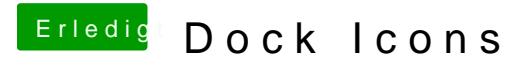

Beitrag von Moorviper vom 8. Juli 2017, 07:48

## [@griv](https://www.hackintosh-forum.de/index.php/User/1-griven/)en

Rechtsklick -> Informationen.

Das Bild einfach auf das Alte icon ziehen. und ein Killall Finder.

wenn ich mich recht entsinne.